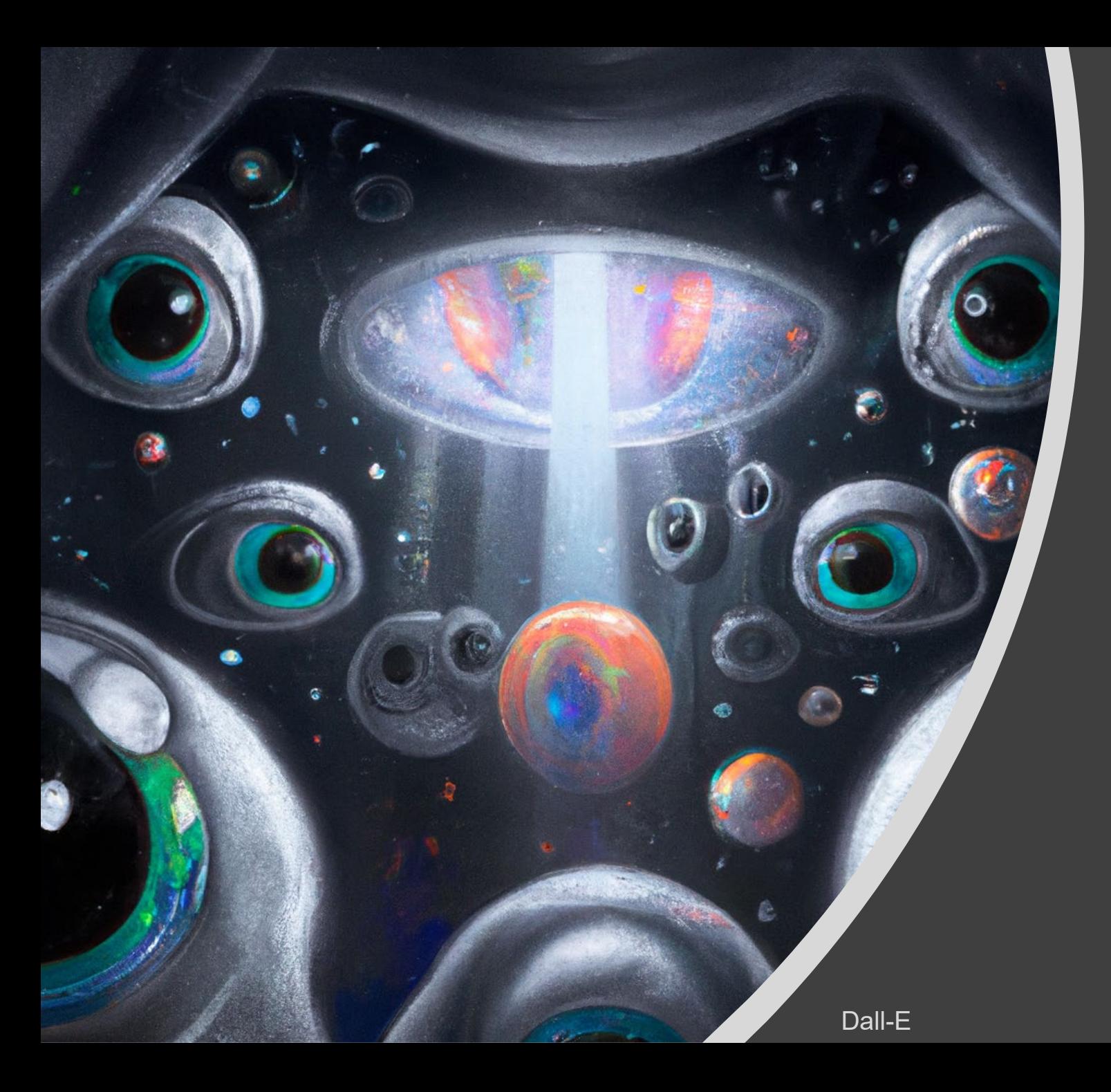

Deep Learning Optimization and Computer Vision

Applied Machine Learning Derek Hoiem

# Today's Lecture

- Other architecture and training tricks
	- Batch normalization
	- Data augmentation
- Defining and training a deep network w/ PyTorch
- Adopting the network to new tasks
	- Fine-tuning
	- Linear probe
- Mask RCNN recognition system

# Batch Normalization

- During training, the feature distribution at intermediate layers keep changing as the network learns
	- This destabilizes training
- BatchNorm normalizes features of each mini-batch according to its mean and variance and learned parameters  $\gamma$ ,  $\beta$
- Using BatchNorm often improves speed and effectiveness of training

**Input:** Values of x over a mini-batch:  $\mathcal{B} = \{x_{1...m}\}\;$ Parameters to be learned:  $\gamma$ ,  $\beta$ **Output:**  $\{y_i = BN_{\gamma,\beta}(x_i)\}\$  $\mu_{\mathcal{B}} \leftarrow \frac{1}{m} \sum_{i=1}^{m} x_i$ // mini-batch mean  $\sigma_{\mathcal{B}}^2 \leftarrow \frac{1}{m} \sum_{i=1}^m (x_i - \mu_{\mathcal{B}})^2$ // mini-batch variance  $\widehat{x}_i \leftarrow \frac{x_i - \mu_{\mathcal{B}}}{\sqrt{\sigma_{\mathcal{B}}^2 + \epsilon}}$  $\frac{1}{2}$  normalize  $y_i \leftarrow \gamma \hat{x}_i + \beta \equiv BN_{\gamma,\beta}(x_i)$  $\frac{1}{2}$  scale and shift 2  $0.9$  $0.8$  $-Without BN$ **With BN**  $0<sub>7</sub>$ - 2 10K 20K 30K 40K 50K (b) Without BN (c) With BN  $(a)$ 

Batch Normalization: Accelerating Deep Network Training by Reducing Internal Covariate Shift [Ioffe [and Szegedy 2015](http://arxiv.org/pdf/1502.03167v3.pdf)]

### Example code: ResNet-18 architecture for ImageNet

class Network(nn.Module):

```
def __init (self, num classes=1000):
    super(). init ()resblock = ResBlock
    self.layer0 = nn.Sequential(
        nn.Conv2d(3, 64, kernel size=7, stride=2, padding=3),
        nn.MaxPool2d(kernel size=3, stride=2, padding=1),
        nn.BatchNorm2d(64),
        nn.ReLU()
    )
    self.layer1 = nn.Sequential(
        resblock(64, 64, downsample=False),
        resblock(64, 64, downsample=False)
    )
    self.layer2 = nn.Sequential(
        resblock(64, 128, downsample=True),
        resblock(128, 128, downsample=False)
    )
    self.layer3 = nn. Sequential(
        resblock(128, 256, downsample=True),
        resblock(256, 256, downsample=False)
    )
    self.layer4 = nn.Sequential(
        resblock(256, 512, downsample=True),
        resblock(512, 512, downsample=False)
    )
    self.gap = torch.nn.AdaptiveAvgPool2d(1)
    self.fc = torch.nn.Linear(512, num classes)
```
def forward(self, input): input = self.layer0(input) input = self.layer1(input) input = self.layer2(input) input = self.layer3(input) input = self.layer4(input)  $input = self.qap(input)$  $input = touch.floatten(input, 1)$  $input = self.fc(input)$ 

return input

**Forward** applies prediction, going through each layer

**Backward** applies backpropagation to compute the loss gradient with respect to parameters in each layer

[Pretrained Torch models](https://github.com/facebookarchive/fb.resnet.torch/blob/master/pretrained/README.md)

### Example code: ResBlock

"channels" =  $#$  feature maps kernel  $size =$  filter size, e.g. 3x3 stride = # pixels to skip when evaluating convolution padding: to calculate filter values near edge of image/map

```
class ResBlock(nn.Module):
   def __init (self, in channels, out channels, downsample):
       super(). init ()if downsample:
           self.conv1 = nn.Conv2d(in channels, out channels, kernel size=3, stride=2, padding=1)
           self.shortcut = nn.Sequential(
               nn.Conv2d(in channels, out channels, kernel size=1, stride=2),
               nn.BatchNorm2d(out_channels)
            )
       else:
           self.conv1 = nn.Conv2d(in channels, out channels, kernel size=3, stride=1, padding=1)
           self.shortcut = nn. Sequential()
       self.conv2 = nn.Conv2d(out channels, out channels, kernel size=3, stride=1, padding=1)
       self.bn1 = nn.BatchNorm2d(out channels)
       self.bn2 = nn.BatchNorm2d(out channels)
   def forward(self, input):
       shortcut = self.shortcut (input)input = nn.ReLU()(self.bn1(self.conv1(input)))
       input = nn.ReLU() (self.hn2(self.comv2(input)))input = input + shortcutreturn nn. ReLU()(input) This '+' is the skip connection!
                                                           If downsampling, do it here too so dimensions match
```
### 1. Define the network model (see ResNet example in previous slides)

#### Convolutional network for Digits Classification

```
class Network(nn.Module):
   def init (self, num classes=10, dropout = 0.5):
        super(Network, self). init ()
        self.features = nn.Sequential(nn.Conv2d(3, 64, kernel_size=11, stride=4, padding=2),
           nn.ReLU(inplace=True),
           nn.MaxPool2d(kernel_size=3, stride=2),
           nn.Conv2d(64, 256, kernel_size=5, padding=2),
           nn.ReLU(inplace=True),
           nn.MaxPool2d(kernel_size=3, stride=2),
           nn.Conv2d(256, 256, kernel_size=3, padding=1),
           nn.ReLU(inplace=True),
           nn.MaxPool2d(kernel_size=3, stride=2),
```

```
self. avgpool = nn. AdaptiveAvgPool2d((6, 6))self.classifier = nn.Sequential(
   nn.Dropout(p=dropout),
   nn.Linear(256 * 6 * 6, 512),
   nn.ReLU(inplace=True),
   nn.Dropout(p=dropout),
   nn.Linear(512, 512),
   nn.ReLU(inplace=True),
   nn.Linear(512, num classes),
```
#### $def$  forward(self,  $x$ ):  $N, c, H, W = X.$ shape  $features = self.features(x)$ pooled features = self.avgpool(features) output = self.classifier(torch.flatten(pooled\_features, 1)) return output

- 1. Define the network model
- 2. Set the key training parameters: # epochs, initial learning rate and schedule, optimizer, loss function, data loaders

```
# Set up the training
num epochs = 20train loader = DataLoader(dataset=train set,
test interval = 1batch size=64,
                                                                                                               shuffle=True,
# set initial learning rate and optimizer
                                                                                                               num workers=2)
learn rate = 3E-4optimizer = torch.optim.AdamW(model.parameters(), lr=learn rate)
                                                                                   test loader = DataLoader(dataset=test set,
# define your learning rate scheduler, e.g. StepLR
                                                                                                               batch size=64,
1r scheduler = torch.optim.lr scheduler.StepLR(optimizer, step size=5, gamma=0.5)
                                                                                                               shuffle=False,
                                                                                                               num workers=2)
# set the loss
criterion = torch.nn.CrossEntropyLoss()
```
- 1. Define the network model
- 2. Set the key training parameters
- 3. Train and track performance

Top-level of training

```
# Iterate over the DataLoader for training data
for epoch in tqdm(range(num_epochs), total=num_epochs, desc="Training ...", position=1):
    train loss = train(train loader, model, criterion, optimizer) # Train the Network for one epoch
```
# TO DO: uncomment the line below. It should be called each epoch to apply the lr scheduler lr scheduler.step()

```
train_losses.append(train_loss)
print(f'Loss for Training on epoch {str(epoch)} is {str(train loss)} \n')
```
# Also compute validation loss/error every few epochs # Tools like TensorFlow and Weights&Biases make it easier to track and visualize experiments

- 1. Define the network model
- 2. Set the key training parameters
- 3. Train and track performance

```
def train(train_loader, model, criterion, optimizer):
    Train network
    :param train_loader: training dataloader
    :param model: model to be trained
    :param criterion: criterion used to calculate loss (should be CrossEntropyLoss
    :param optimizer: optimizer for model's params (Adams or SGD)
    :return: mean training loss
    o o o
    model.train()
    loss = 0.0
```

```
# train for one epoch
it train = tqdm(enumerate(train loader), total=len(train loader), desc="Trainin
for i, (images, labels) in it train:
```
# get images, labels for this batch images, labels = images.to(device), labels.to(device)

```
# clear the gradients
optimizer.zero grad()
```
 $losses = []$ 

```
# generate output for each image in the batch
prediction = model(images)
```

```
# compute the loss for each example
loss = criterion(prediction, labels)
```

```
it train.set description(f'loss: {loss:.3f}') # update displayed statement
```

```
# compute the gradients
loss.backward()
```

```
# update the weights
optimizer.step()
```

```
# keep track of the loss to monitor the process
losses.append(loss)
```

```
return torch.stack(losses).mean().item()
```
# Training Trick: Data Augmentation

- Create *virtual* training samples
	- Horizontal flip
	- Random crop
	- Color casting
	- Geometric distortion
- Simulates a larger training set, often improves improve performance
- Idea goes back to Pomerleau 1995 at least (neural net for car driving)

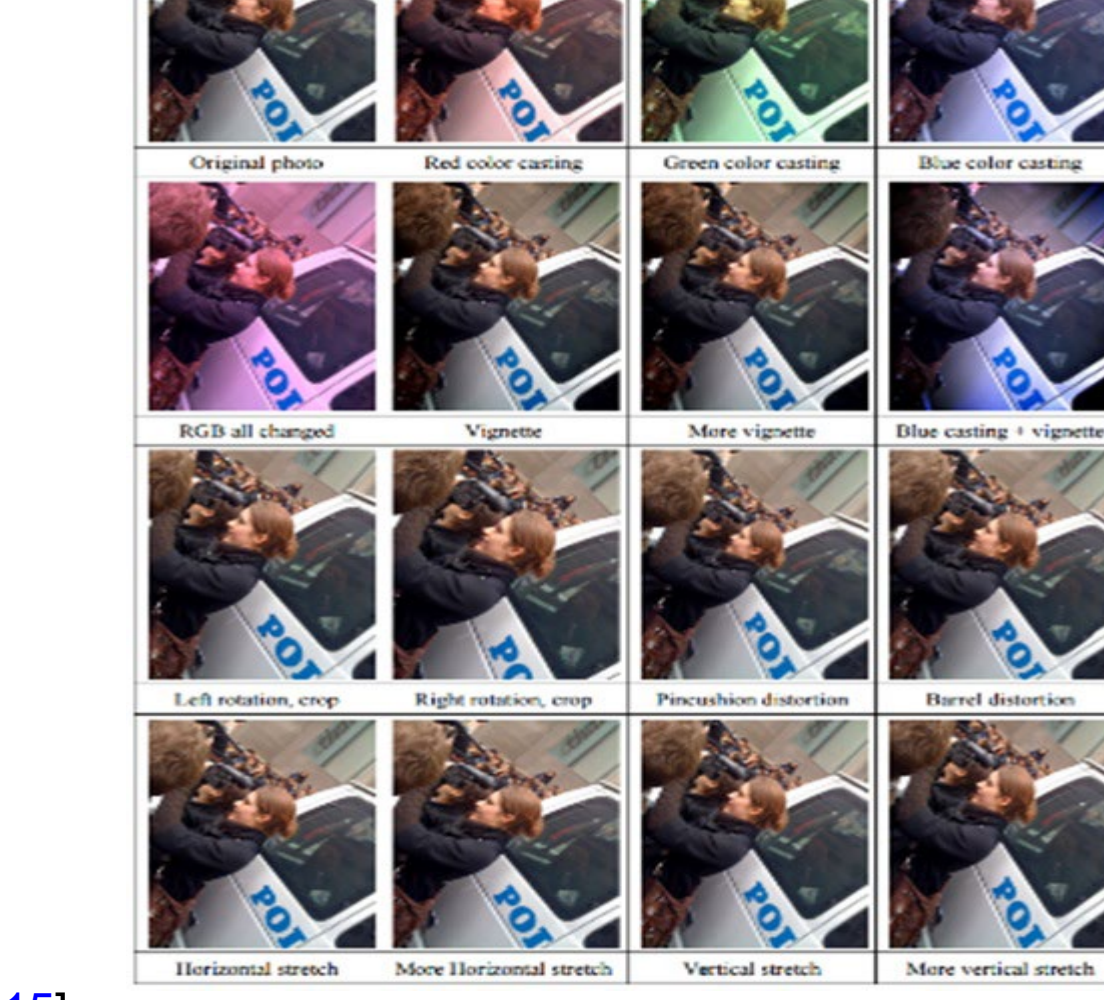

### Applying Data Augmentation

### 1. Define transformation sequence

### 2. Input transform specification to data loader

```
import torch
from torchvision import datasets, transforms
batch_size=200
train_loader = torch.utils.data.Dataloader(
    dataset.MNIST('../data', train=True, download=True,
                  transform=transforms.Compose([
                      transforms.RandomHorizontalFlip(),
                      transforms.RandomVerticalFlip(),
                      transforms.RandomRotation(15),
                      transforms.RandomRotation([90, 180, 270]),
                      transforms.Resize([32, 32]),
                      transforms.RandomCrop([28, 28]),
                      transforms.ToTensor()
                  1),
    batch_size=batch_size, shuffle=True)
```
#### References:

<https://medium.com/dejunhuang/learning-day-23-data-augmentation-in-pytorch-e375e19100c3> <https://pytorch.org/vision/main/transforms.html>

# Training deep networks is a craft

- <https://karpathy.github.io/2019/04/25/recipe/>
- <https://myrtle.ai/learn/how-to-train-your-resnet/>

### Questions to check knowledge

<https://tinyurl.com/441deep24>

### Adapting Networks to New Tasks

• Training a deep network from scratch requires a lot of data and a lot of compute

- **Critical concept**: We can start with a "pre-trained" network and adapt it to a new task
	- Linear probe
	- Fine-tuning

### Adapting Networks to New Tasks

- Suppose we've trained ImageNet model
- But we want to do something else, e.g. classify flowers or dog breeds
- We don't have a huge dataset for that task

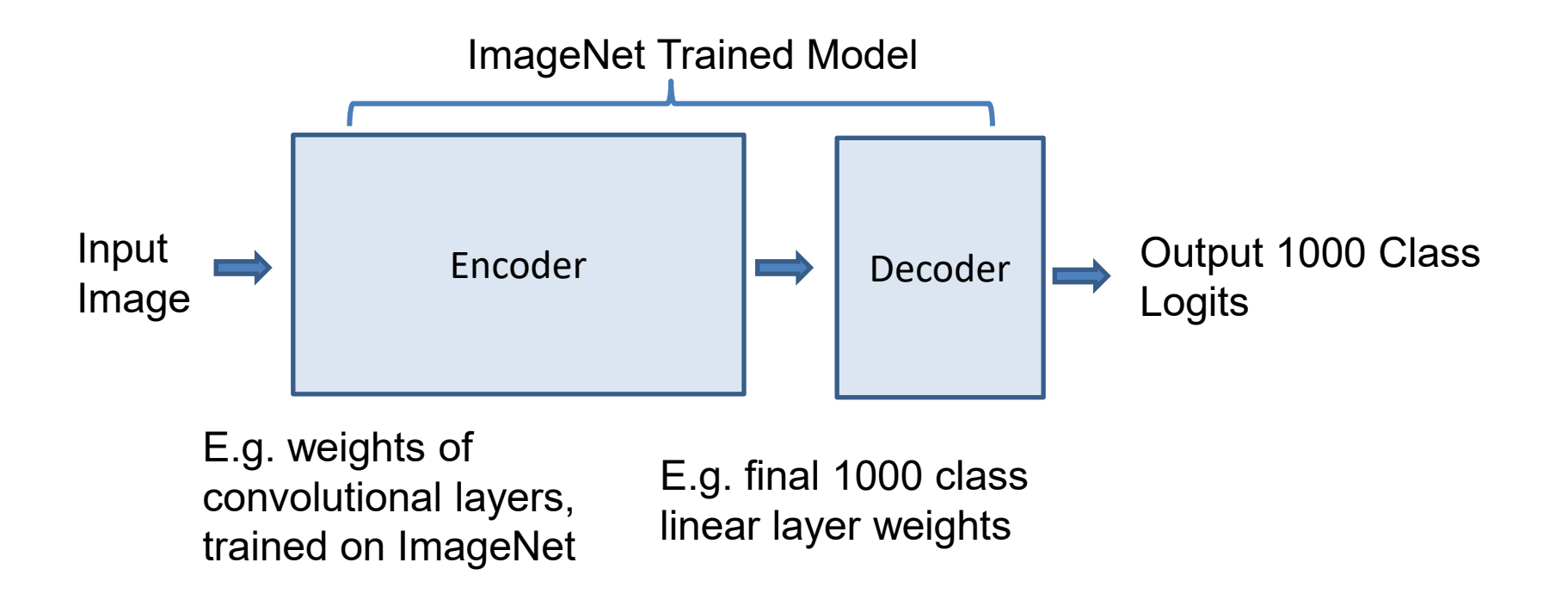

### Linear probe, a.k.a. Feature extraction

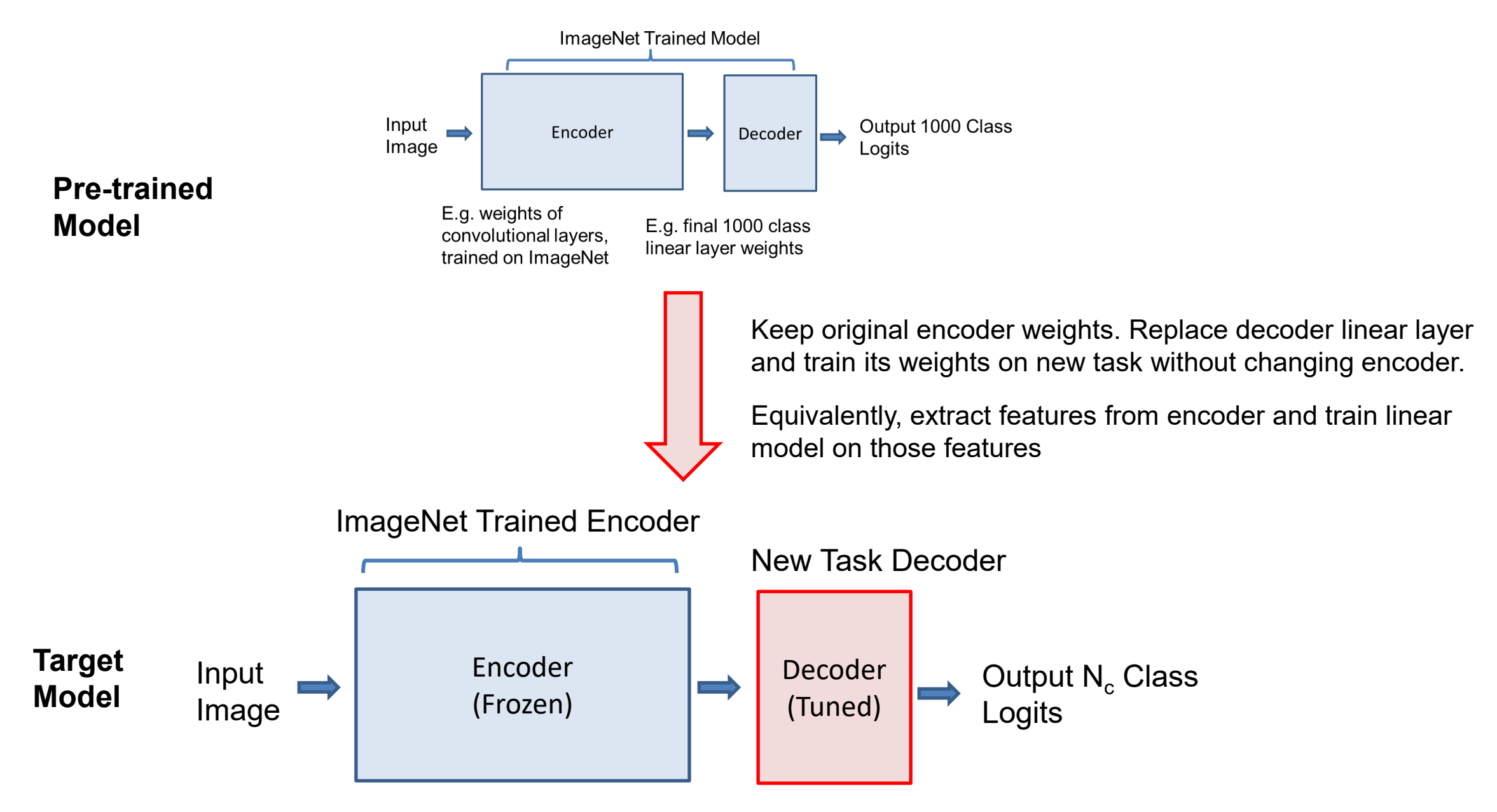

# How to apply linear probe

### **Pre-compute features method**

1. Load pretrained model (many available)

> [https://pytorch.org/vision/stable/model](https://pytorch.org/vision/stable/models.html) [s.html](https://pytorch.org/vision/stable/models.html)

- 2. Remove prediction final layer
- 3. Apply model to each image to get features; save them with labels
- 4. Train new linear model (e.g. logistic regression or SVM) on the features

import torch import torch.nn as nn from torchvision import models

model = models.alexnet(pretrained=True)

#### # remove last fully-connected layer

```
new classifier = nn.Sequential(*list(model.classifier.children())[:-1])
model.classifier = new classifier
```
#### **Freeze encoder method**

1. Load pretrained model (many available) [https://pytorch.org/vision/stable/m](https://pytorch.org/vision/stable/models.html)

[odels.html](https://pytorch.org/vision/stable/models.html) 2. Set network to not update

- weights
- 3. Replace last layer
- 4. Retrain network with new dataset

- Slower than method on left but does not require storing features, and can apply data augmentation

model = torchvision.models.vgg19(pretrained=True)

for param in model.parameters():

param.requires grad = False

# Replace the last fully-connected layer

# Parameters of newly constructed modules have requires\_grad=True by default model.fc = nn.Linear(512, 8) # assuming that the fc7 layer has 512 neurons, other model.cuda()

#### **[Source](https://jimmy-shen.medium.com/pytorch-freeze-part-of-the-layers-4554105e03a6)**

Pre-trained networks can provide very good features, as shown in "CNN Features off-the-shelf: an Astounding Baseline for Recognition"

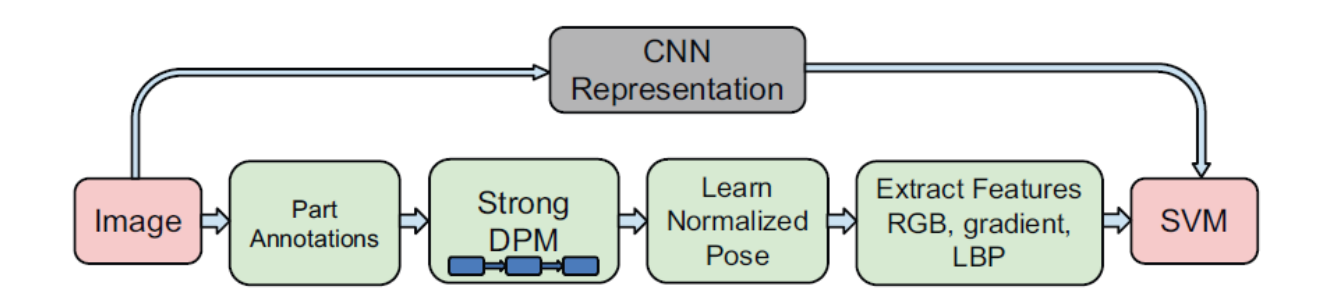

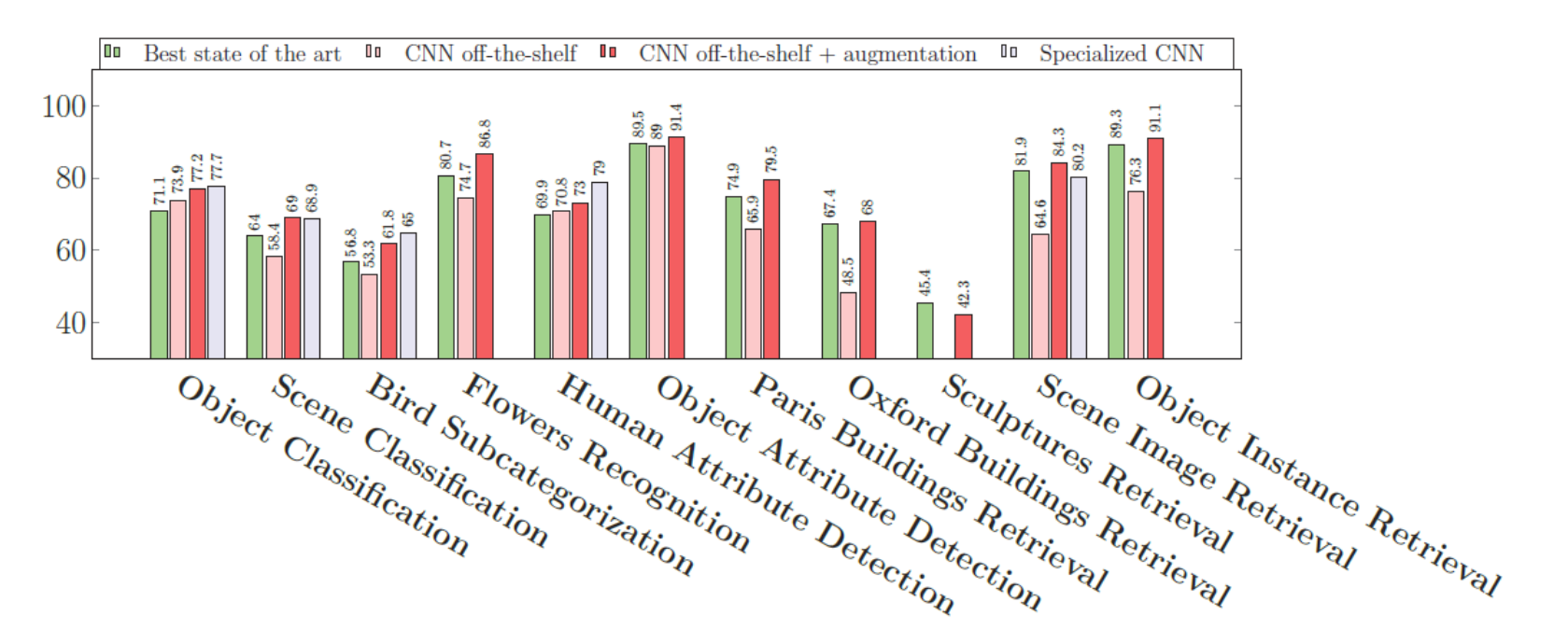

Razavian et al. CVPR 2014

## Fine-tuning

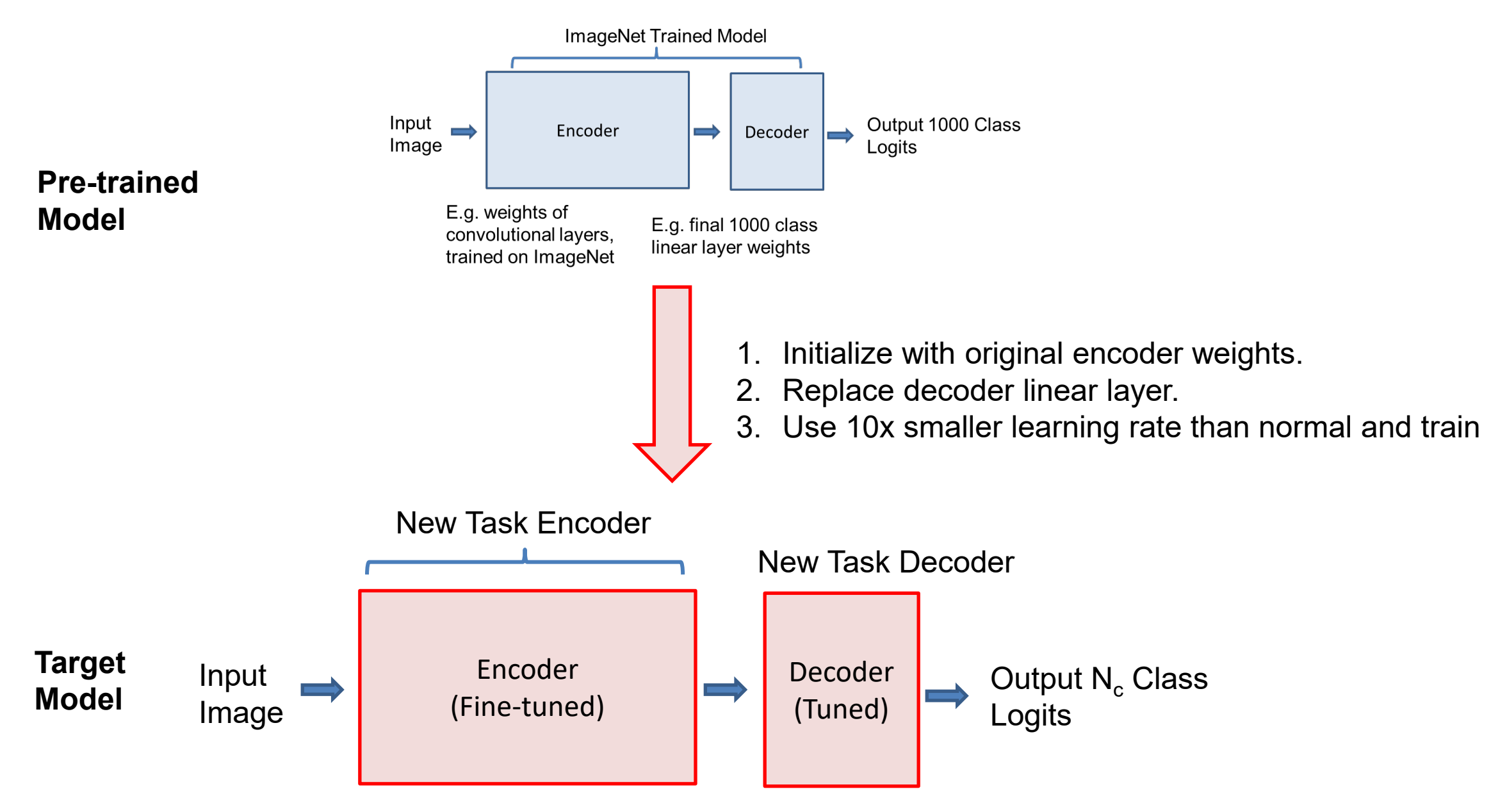

# How to apply fine-tuning

- Load pre-trained model
- 2. Replace last layer
- 3. Set a low learning rate (e.g. lr=e-4)
	- Very sensitive to learning rate because you want to improve but not drift too far from the initial model
	- Learning rate is often at least 10x lower than from "scratch" training
	- Can "warm start" by freezing earlier layers initially and then unfreezing after a few epochs when the linear layer is mostly trained (avoids messing up encoder while classifier is adjusting)
	- Can set lower learning rate for earlier layers

```
target class = 37model = torch.hub.load('pytorch/vision:v0.10.0', 'resnet34', pretrained=True)
model.fc = nn.Linear(512, target class)
```
In this example, last layer has 512 input features and is called "fc"

[Other examples of layer customization \(](https://colab.research.google.com/drive/1x47sniwTl18bZeQEjY9JjHzPnnk7Bo72?usp=sharing)from '23 TA Weijie)

R-CNN first demonstrated major detection improvement by pretraining on ImageNet and fine-tuning on PASCAL VOC

> 0.7 R-CNN Mean Average Precision (VOC 2007) Mean Average Precision (VOC 2007) Deep learning detection0.6 0.5 0.4 **Regionlets** 0.3 Deformable Parts Model 0.2 (v1-v5) 0.1 HOG Template  $\Omega$ 2005 2007 2008 2009 2010 2012 2013 2014

Improvements in Object Detection

### Comparing linear probe, fine-tuning, and training from scratch, when does each have an advantage and why?

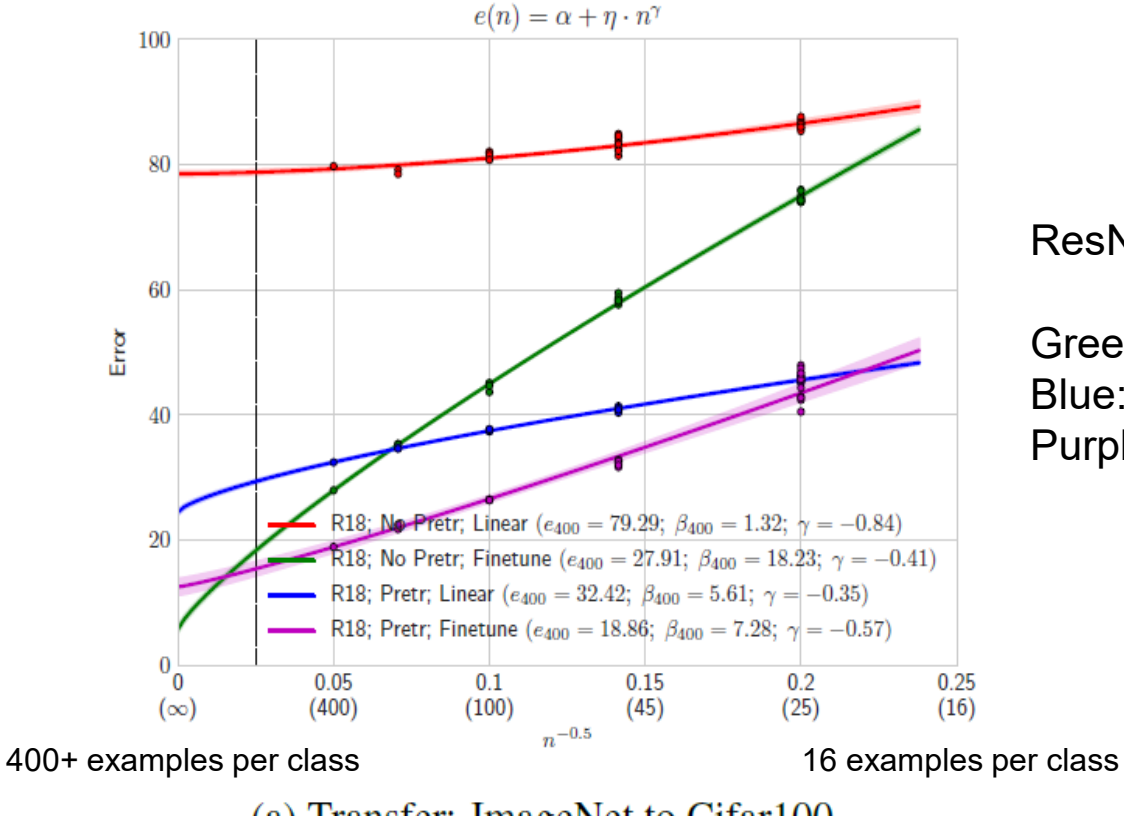

(a) Transfer: ImageNet to Cifar100

"Learning Curves" (2021) [pdf](https://arxiv.org/abs/2010.11029)

ResNet18, Err vs # examples / class (in paren)

Green: Train from scratch Blue: Linear Probe from ImageNet Purple: Fine-tune from ImageNet

Very little data

Use linear probe on pre-trained model

Moderate data

• Fine-tune pre-trained model

#### Very large dataset

• Either fine-tune or train from scratch

### Statistical template approach to object detection

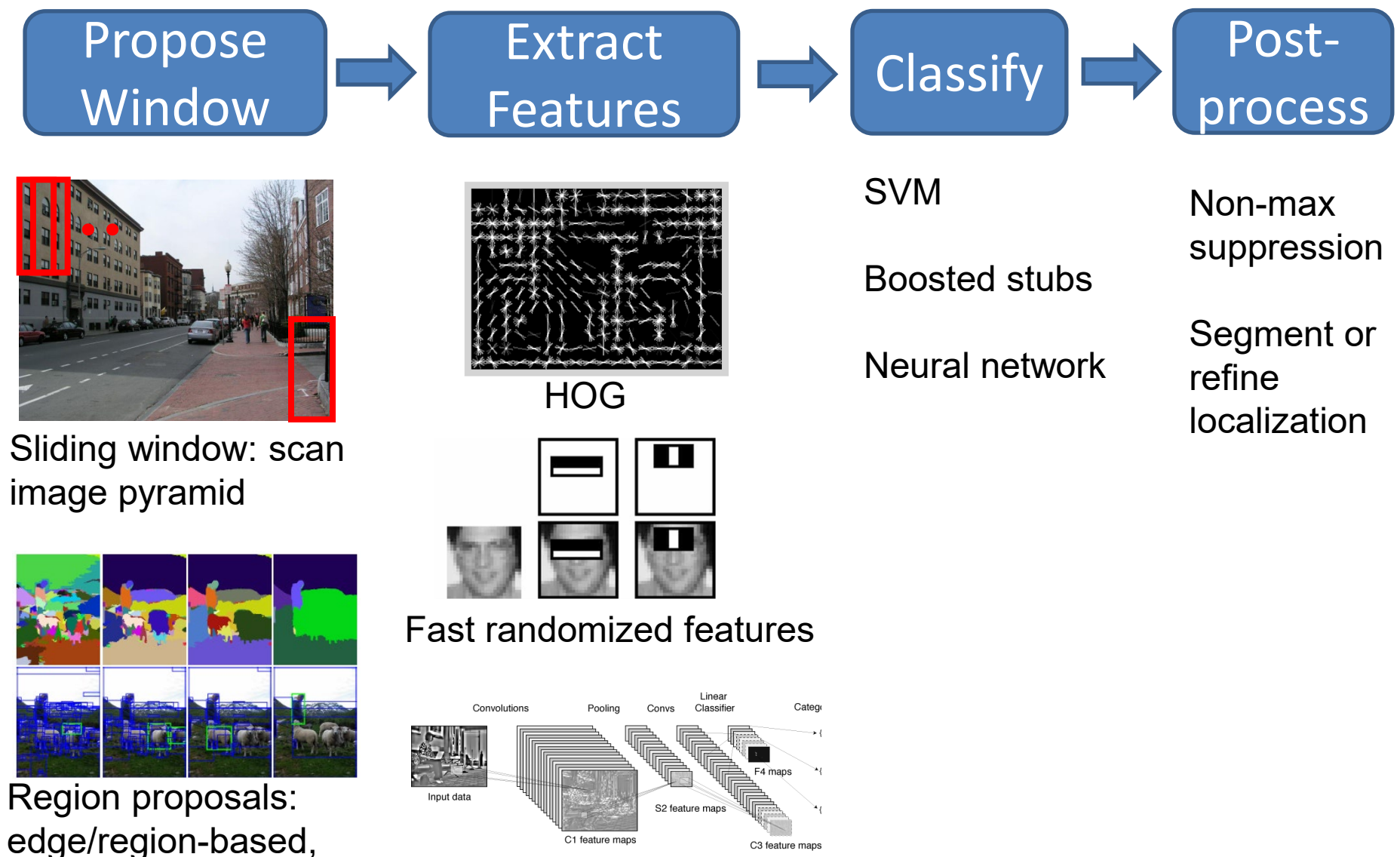

resize to fixed window

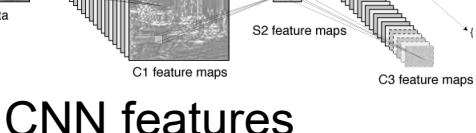

# R-CNN (Girshick et al. CVPR 2014)

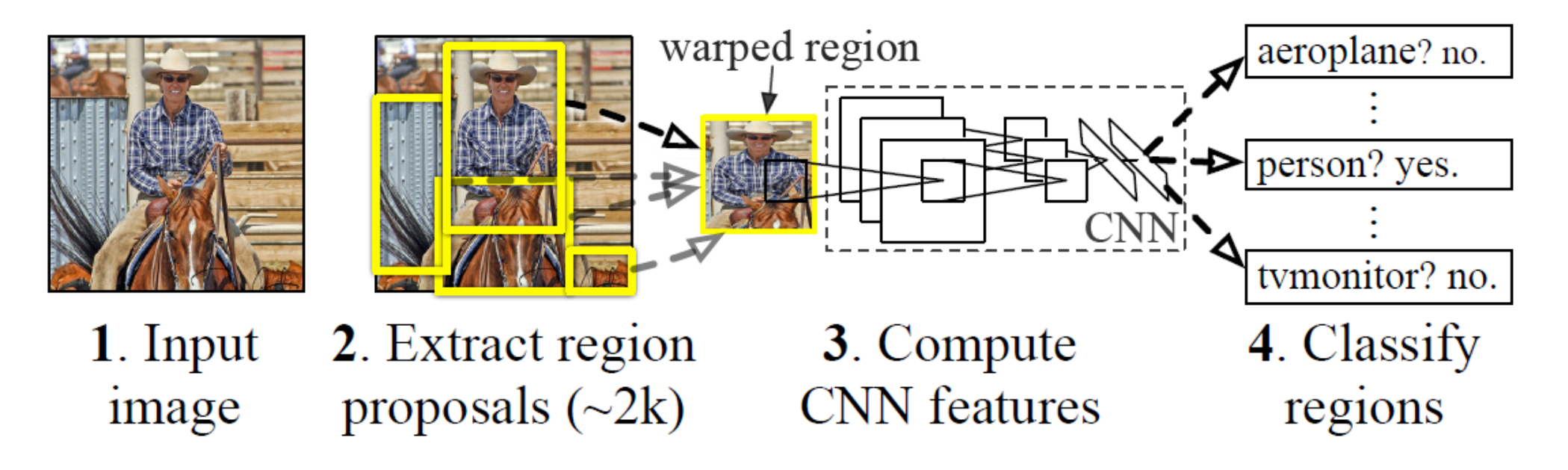

- Extract regions using Selective Search method (Uijilings et al. IJCV 2013)
- Extract rectangles around regions and resize to 227x227
- Extract features with fine-tuned CNN (that was initialized with network trained on ImageNet before training)
- Classify last layer of network features with SVM <http://arxiv.org/pdf/1311.2524.pdf>

### [Fast R-CNN](https://arxiv.org/abs/1504.08083) – Girshick 2015

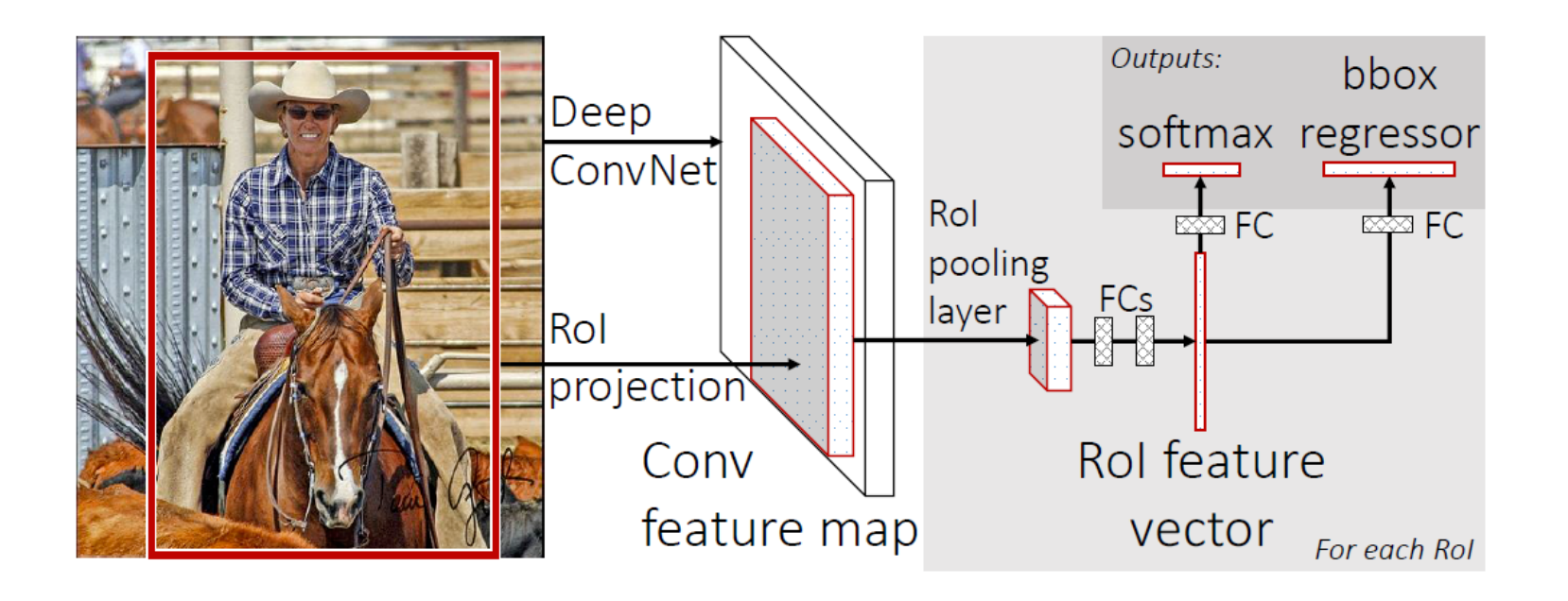

- Compute CNN features for image once
- ROI Pooling: Pool into 7x7 spatial bins for each region proposal, output class scores and regressed bboxes
- Other refinements: compress classification layer, use network for final classification, end-to-end training
- 100x speed up of R-CNN (0.02 0.1 FPS  $\rightarrow$  0.5-20 FPS) with similar accuracy

### [Faster R-CNN](https://arxiv.org/pdf/1506.01497.pdf) – Ren et al. 2016

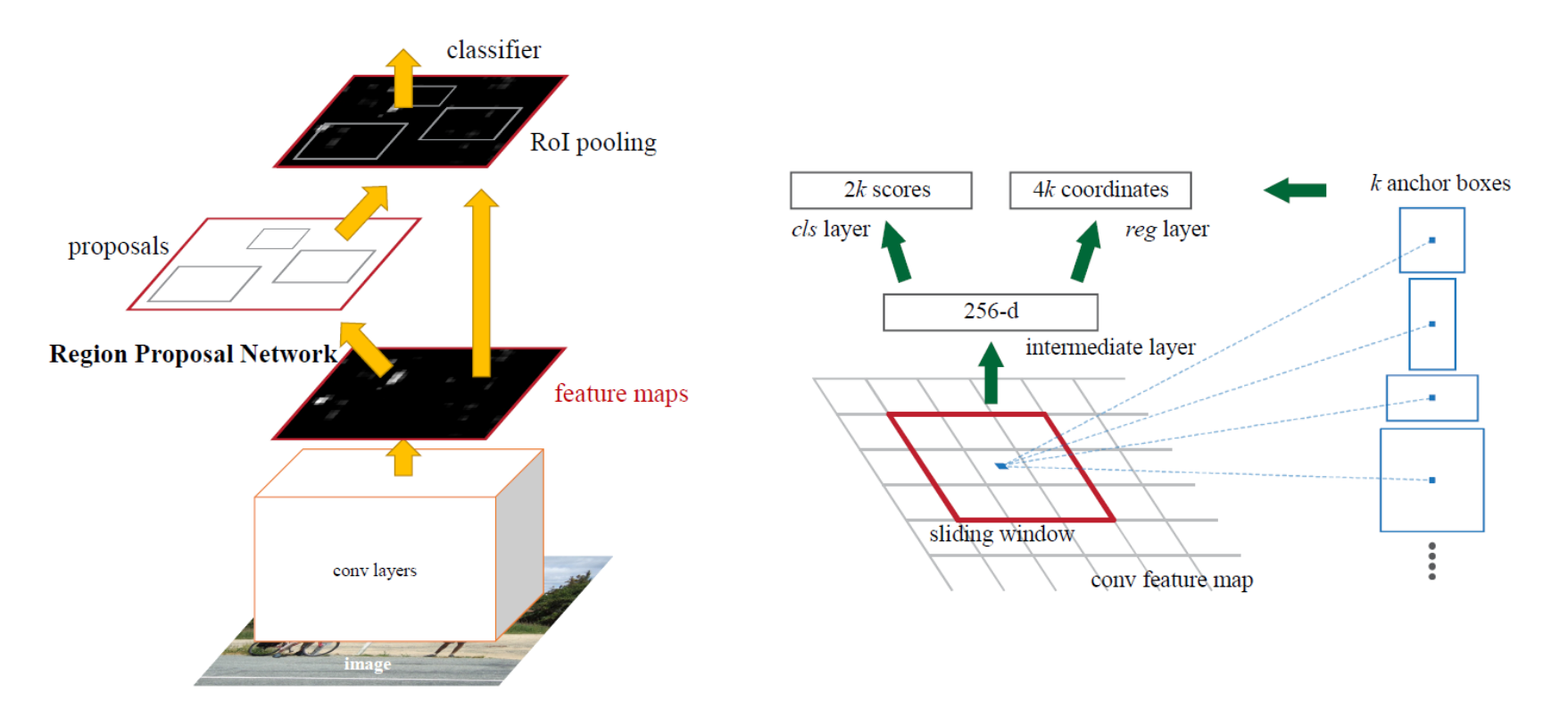

- Convolutional features used for generating proposals and scoring
	- Generate proposals with "objectness" scores and refined bboxes for each of k "anchors"
	- Score proposals in same way as Fast R-CNN
- Similar accuracy to Fast R-CNN with 10x speedup

### [Mask R-CNN](https://arxiv.org/pdf/1703.06870.pdf) – He Gxioxari Dollar Girshick (2017)

- Same network as Faster R-CNN, except
	- Bilinearly interpolate when extracting 7x7 cells of ROI features for better alignment of features to image
	- Instance segmentation: produce a 28x28 mask for each object category
	- Keypoint prediction: produce a 56x56 mask for each keypoint (aim is to label single pixel as correct keypoint)

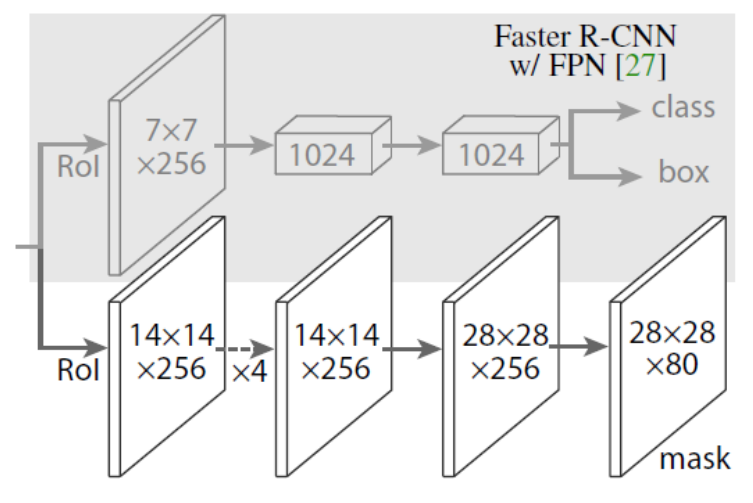

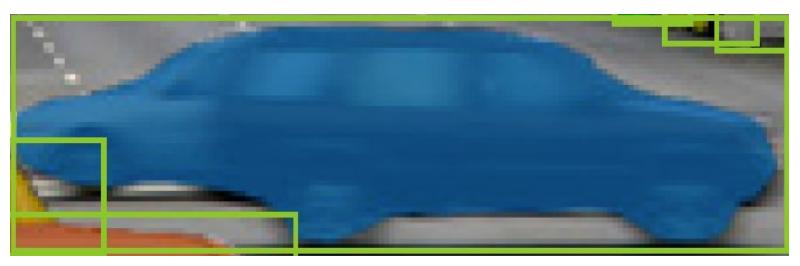

Example ROI and predicted mask

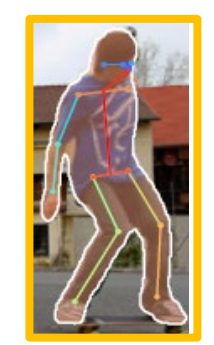

Example ROI and predicted mask and keypoints

### Top performing object detector, keypoint segmenter, instance segmenter (at time of release and for a bit after)

|                            | backbone                 | $AP^{bb}$ | $AP_{50}^{bb}$ | $AP_{75}^{bb}$ | $AP_{\rm C}^{\rm bb}$ | $AP_{M}^{bb}$ | $AP_{\tau}^{bb}$ |
|----------------------------|--------------------------|-----------|----------------|----------------|-----------------------|---------------|------------------|
| Faster R-CNN+++ $[19]$     | ResNet-101-C4            | 34.9      | 55.7           | 37.4           | 15.6                  | 38.7          | 50.9             |
| Faster R-CNN w FPN [27]    | ResNet-101-FPN           | 36.2      | 59.1           | 39.0           | 18.2                  | 39.0          | 48.2             |
| Faster R-CNN by G-RMI [21] | Inception-ResNet-v2 [37] | 34.7      | 55.5           | 36.7           | 13.5                  | 38.1          | 52.0             |
| Faster R-CNN w TDM [36]    | Inception-ResNet-v2-TDM  | 36.8      | 57.7           | 39.2           | 16.2                  | 39.8          | 52.1             |
| Faster R-CNN, RoIAlign     | ResNet-101-FPN           | 37.3      | 59.6           | 40.3           | 19.8                  | 40.2          | 48.8             |
| <b>Mask R-CNN</b>          | ResNet-101-FPN           | 38.2      | 60.3           | 41.7           | 20.1                  | 41.1          | 50.2             |
| <b>Mask R-CNN</b>          | ResNeXt-101-FPN          | 39.8      | 62.3           | 43.4           | 22.1                  | 43.2          | 51.2             |

Table 3. Object detection single-model results (bounding box AP), vs. state-of-the-art on test-dev. Mask R-CNN usir

|                    | backbone              | AP   | $AP_{50}$ | $AP_{75}$ | $AP_{S}$ | $AP_M$ | AP <sub>L</sub> |
|--------------------|-----------------------|------|-----------|-----------|----------|--------|-----------------|
| <b>MNC</b> [10]    | $ResNet-101-C4$       | 24.6 | 44.3      | 24.8      | 4.7      | 25.9   | 43.6            |
| FCIS $[26] + OHEM$ | ResNet-101-C5-dilated | 29.2 | 49.5      | ä,        | 7.1      | 31.3   | 50.0            |
| $FCIS+++[26]+OHEM$ | ResNet-101-C5-dilated | 33.6 | 54.5      |           |          |        |                 |
| <b>Mask R-CNN</b>  | $ResNet-101-C4$       | 33.1 | 54.9      | 34.8      | 12.1     | 35.6   | 51.1            |
| <b>Mask R-CNN</b>  | ResNet-101-FPN        | 35.7 | 58.0      | 37.8      | 15.5     | 38.1   | 52.4            |
| <b>Mask R-CNN</b>  | ResNeXt-101-FPN       | 37.1 | 60.0      | 39.4      | 16.9     | 39.9   | 53.5            |

Table 1. Instance segmentation mask AP on COCO test-dev. MNC [10] and FCIS [26] are the winners of the COCO 2015 and 2016

|                                                          |  | $AP^{\rm kp}$ $AP^{\rm kp}_{\rm 50}$ $AP^{\rm kp}_{\rm 75}$ $AP^{\rm kp}_{\rm M}$ $AP^{\rm kp}_{\rm L}$ |  |
|----------------------------------------------------------|--|----------------------------------------------------------------------------------------------------|--|
| $CMU-Pose++[6]$                                          |  | $61.8$ 84.9 67.5 57.1 68.2                                                                              |  |
| G-RMI $[31]^\dagger$                                     |  | 62.4 84.0 68.5 59.1 68.1                                                                                |  |
| <b>Mask R-CNN</b> , keypoint-only                        |  | $\begin{array}{ c c c c c c c c } \hline 62.7 & 87.0 & 68.4 & 57.4 & 71.1 \\ \hline \end{array}$        |  |
| Mask R-CNN, keypoint & mask   63.1 87.3 68.7   57.8 71.4 |  |                                                                                                    |  |

Table 4. Keypoint detection AP on COCO test-dev. Ours

### Example detections and instance segmentations

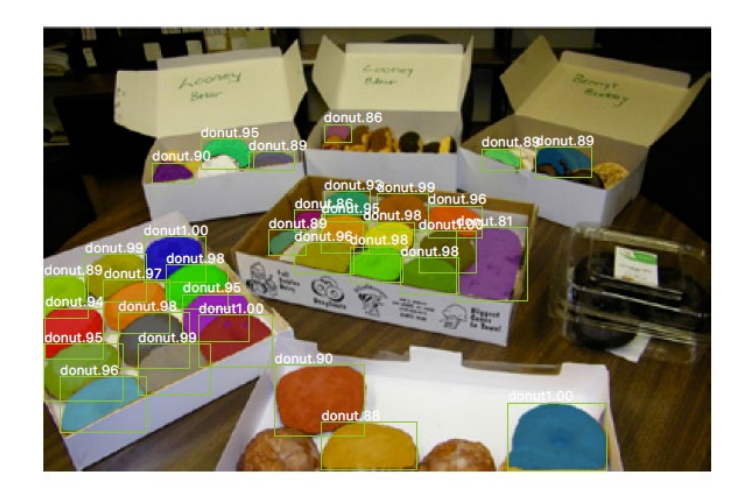

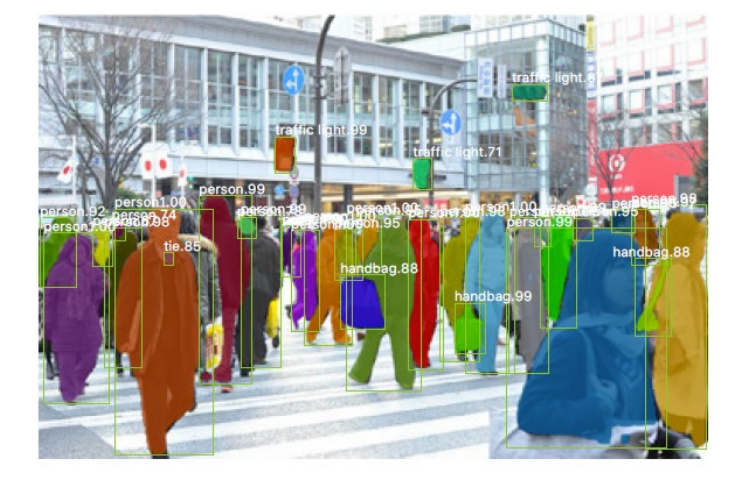

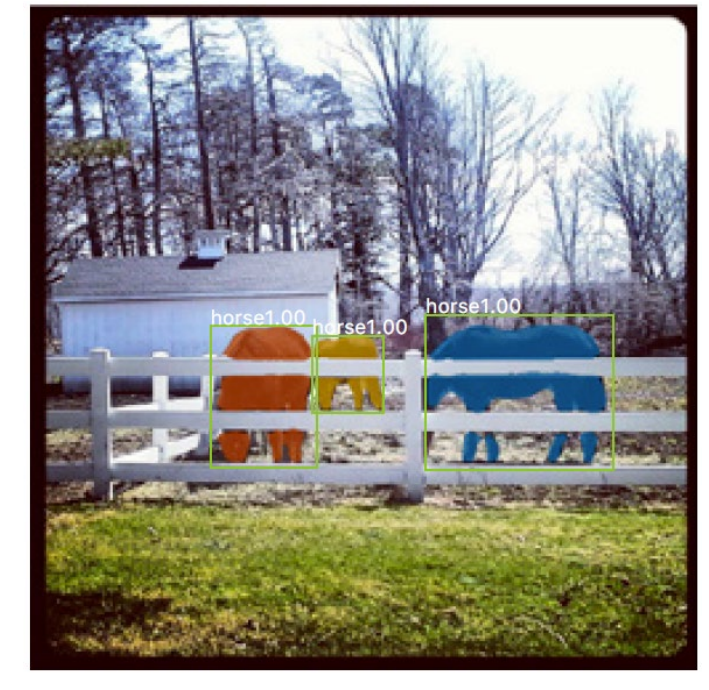

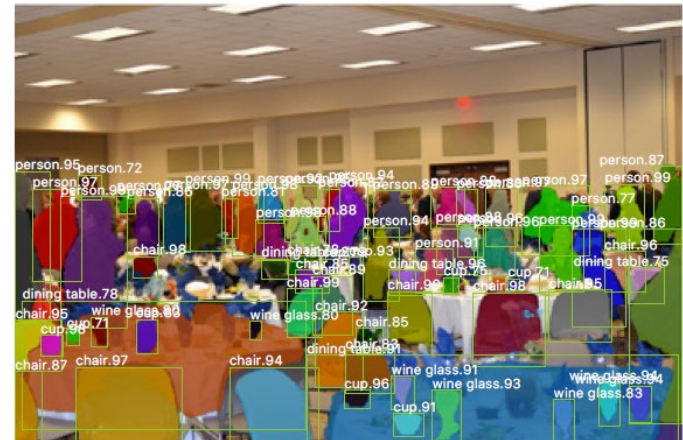

### Example detections and instance segmentations

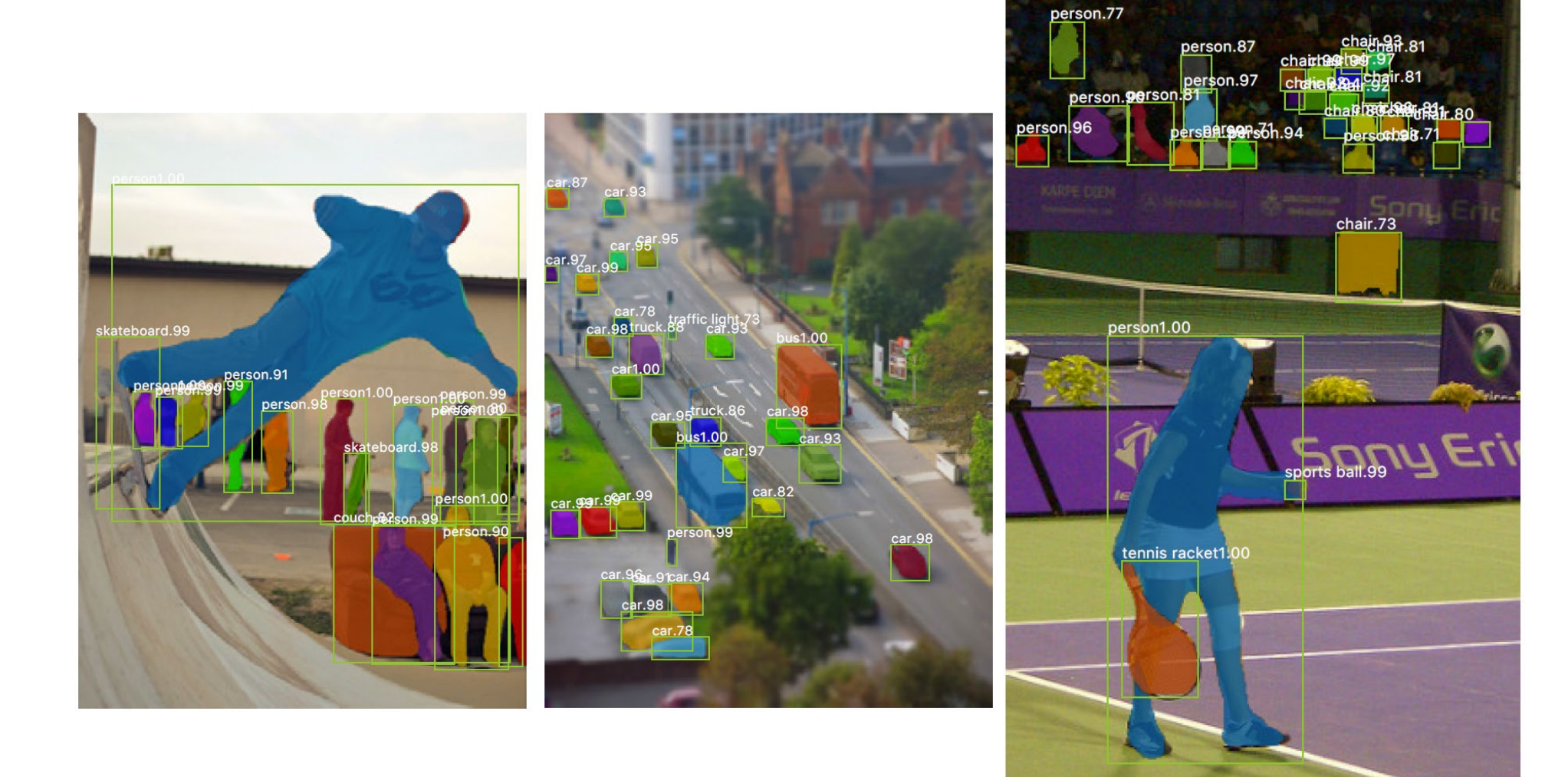

### Example keypoint detections

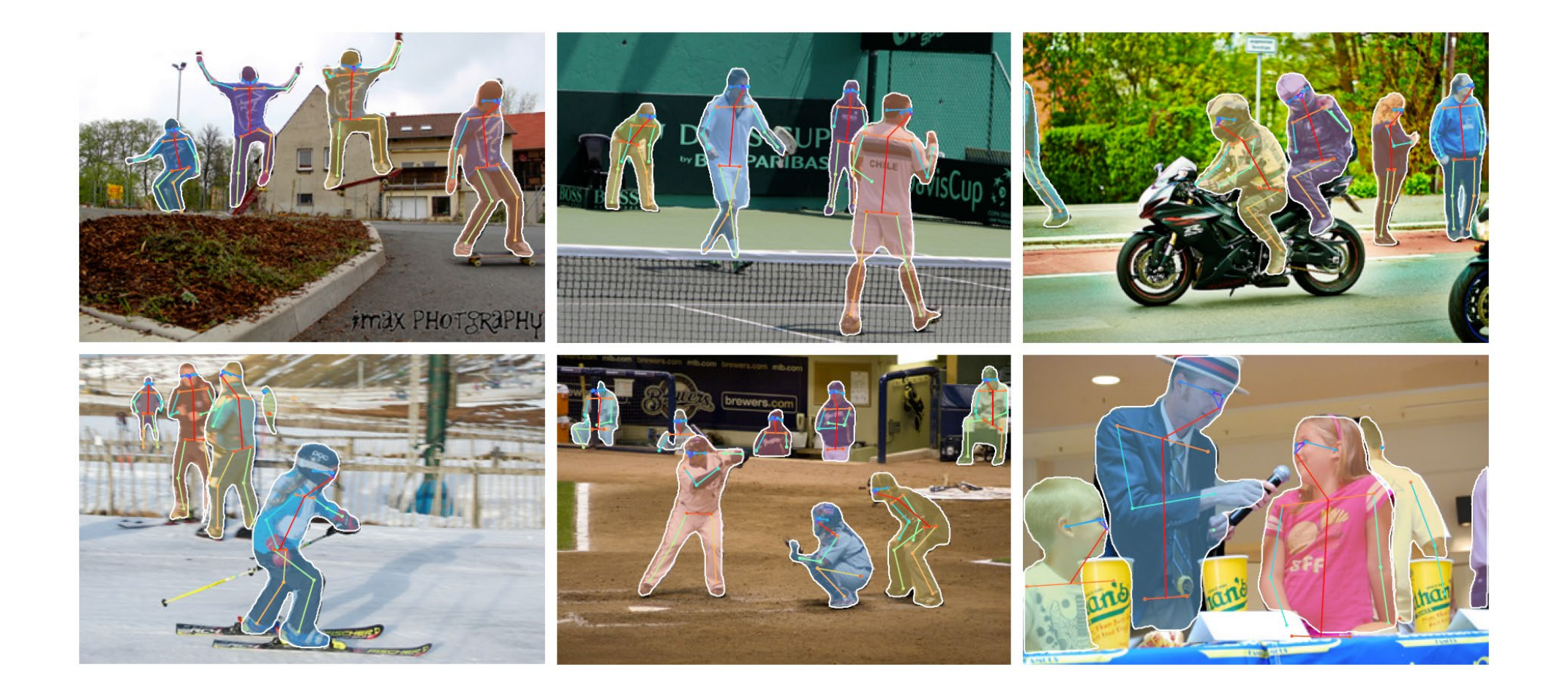

U-Net Architecture O. Ronneberger, P. Fischer, and T. Brox. U-net: Convolutional networks for biomedical image segmentation. In MICCAI, 2015.

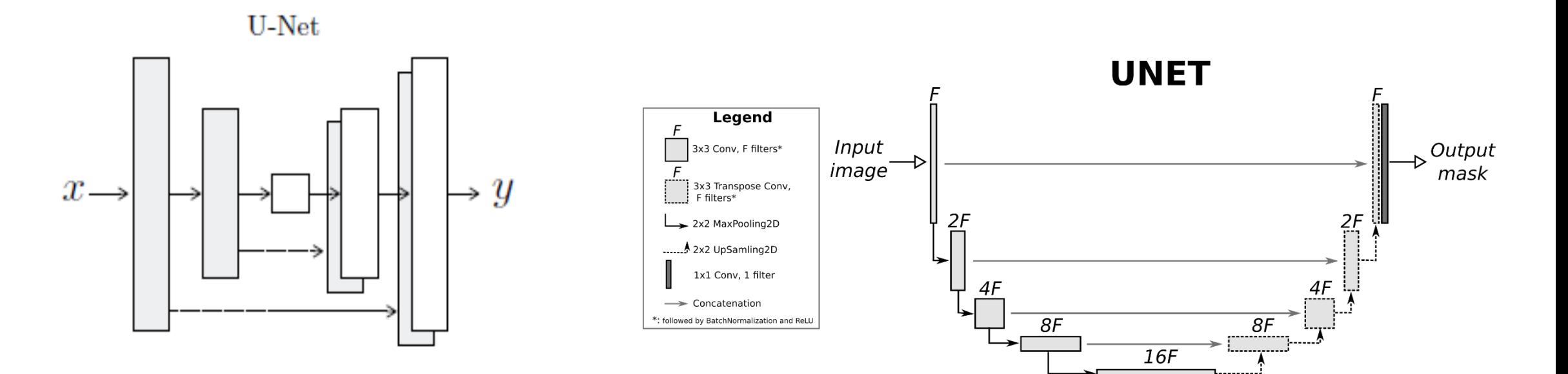

The "U-Net" is an encoder-decoder with skip connections between mirrored layers in the encoder and decoder stacks.

U-Net style architectures are used to generate pixel maps (e.g., RGB images or per-pixel labels)

### What does the CNN learn?

### Map activation back to the input pixel space

• What input pattern originally caused a given activation in the feature maps?

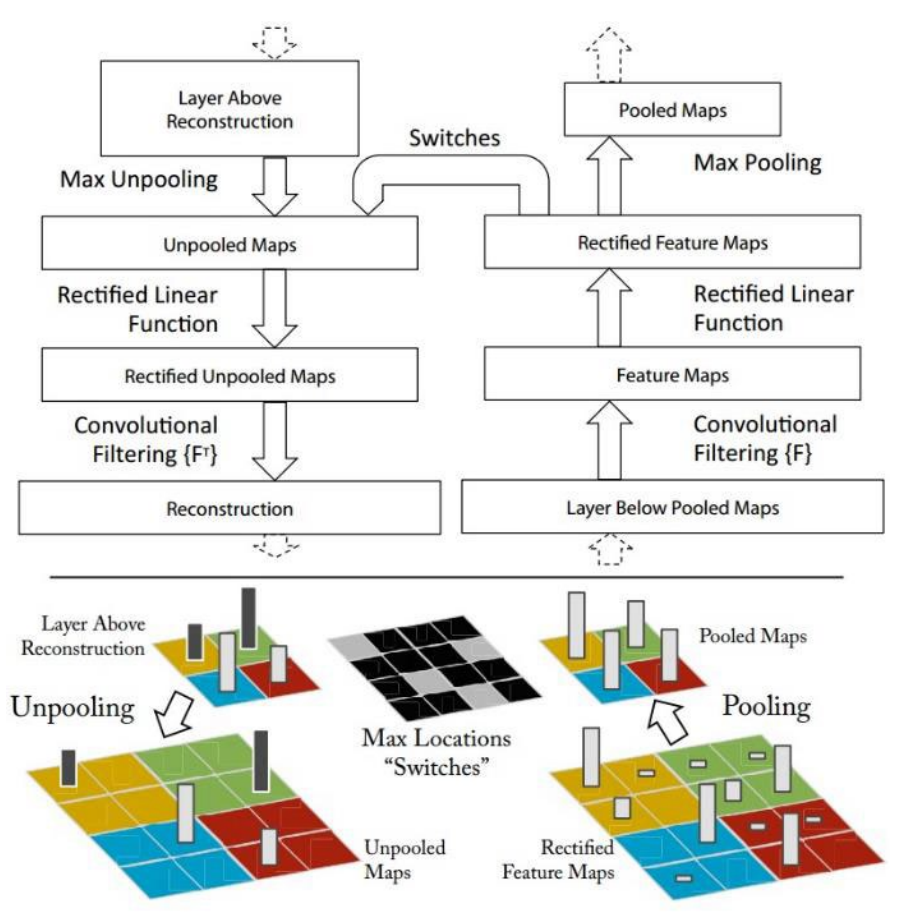

# Layer 1 (visualization of randomly sampled features)

Activations (which pixels caused the feature to have a high magnitude)

Image patches that had high activations

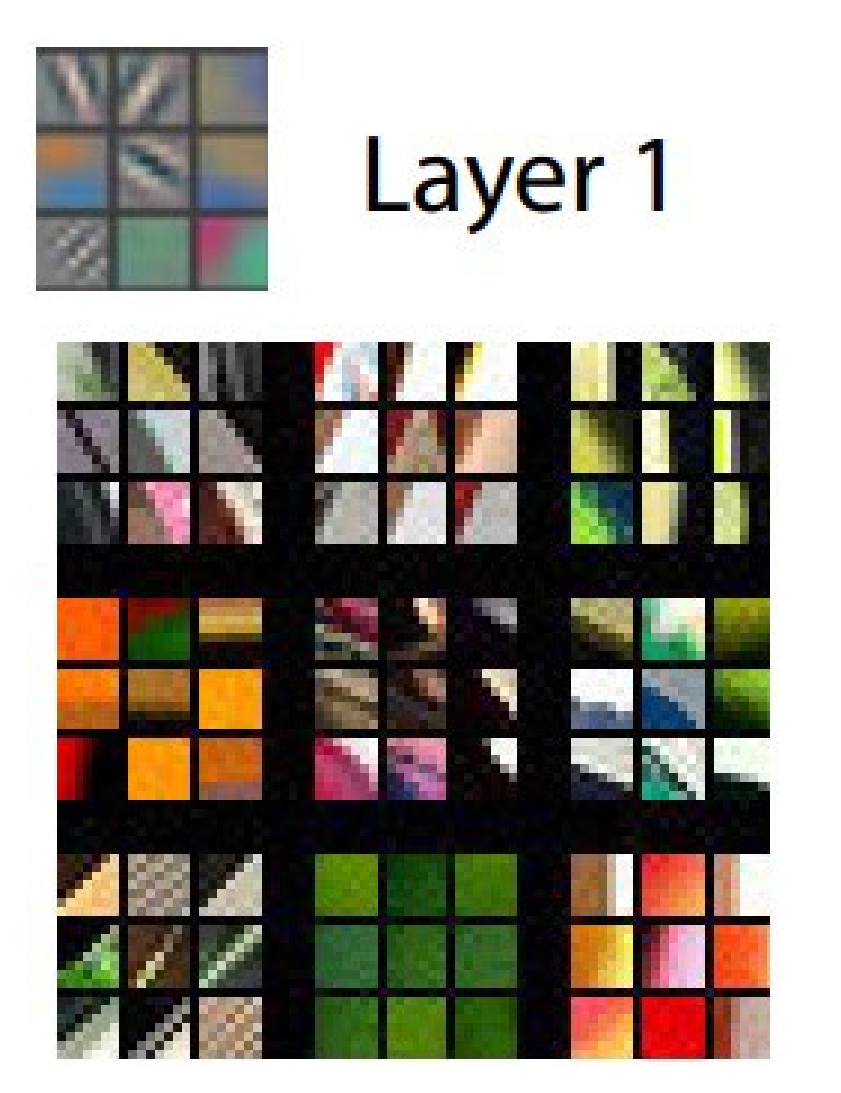

Visualizing and Understanding Convolutional Networks [[Zeiler and Fergus, ECCV 2014\]](https://arxiv.org/abs/1311.2901)

Layer 2

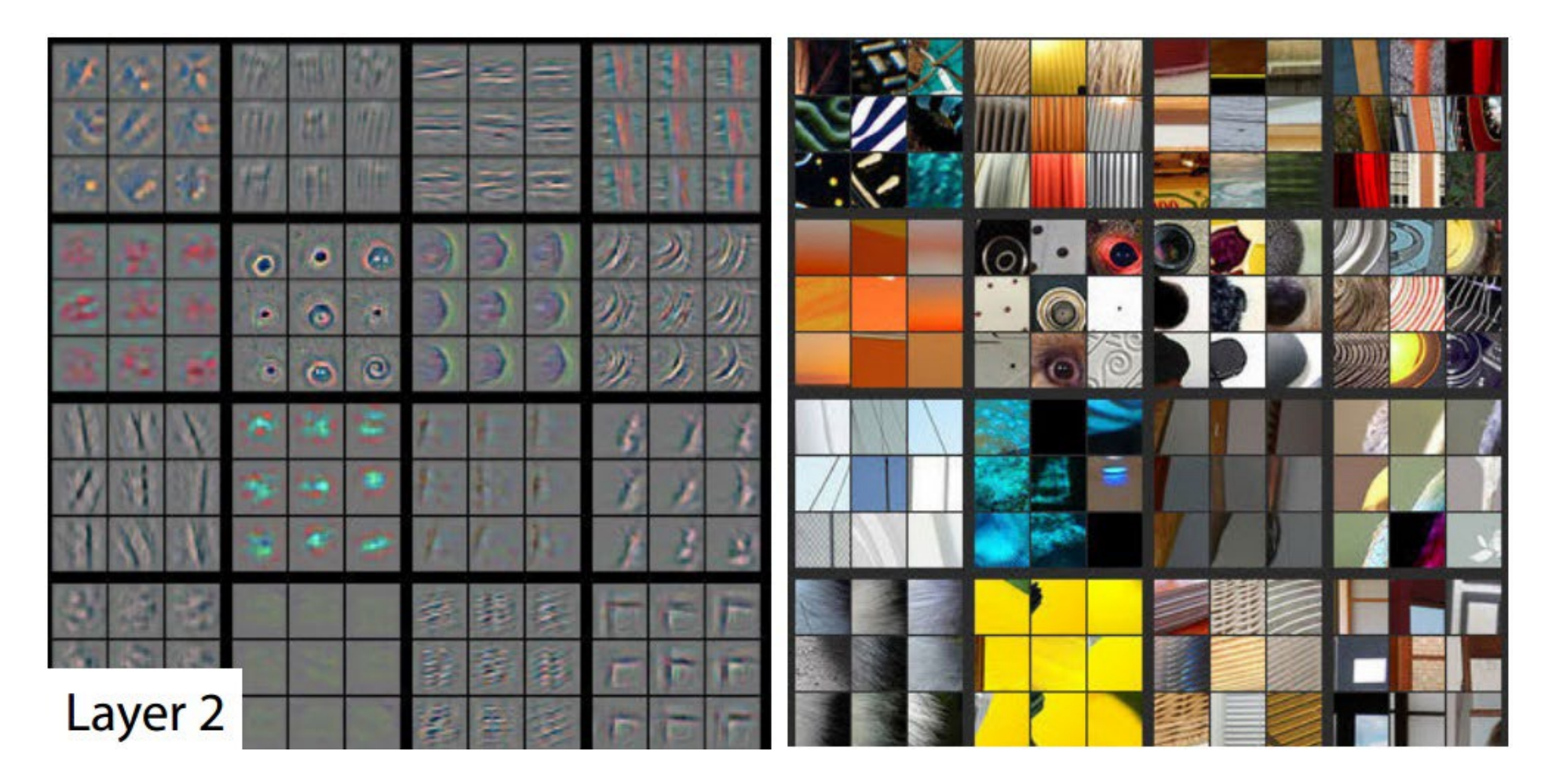

Layer 3

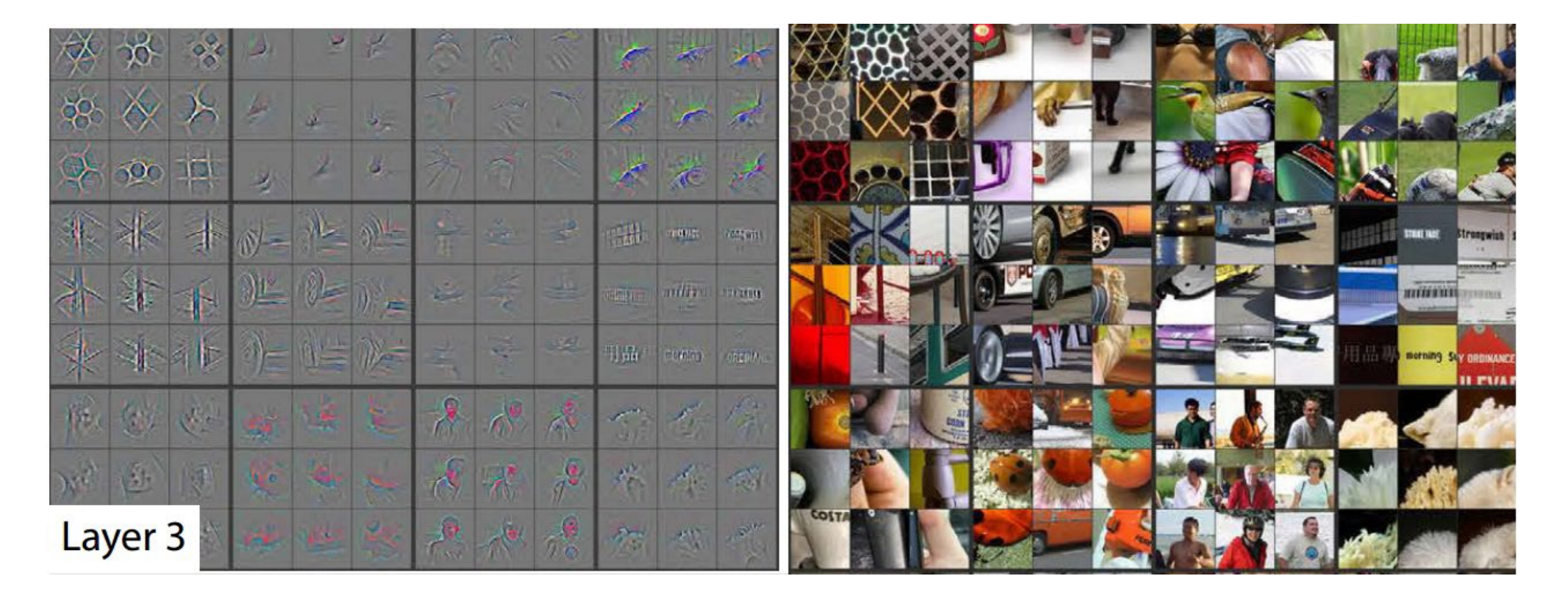

### Layer 4 and 5

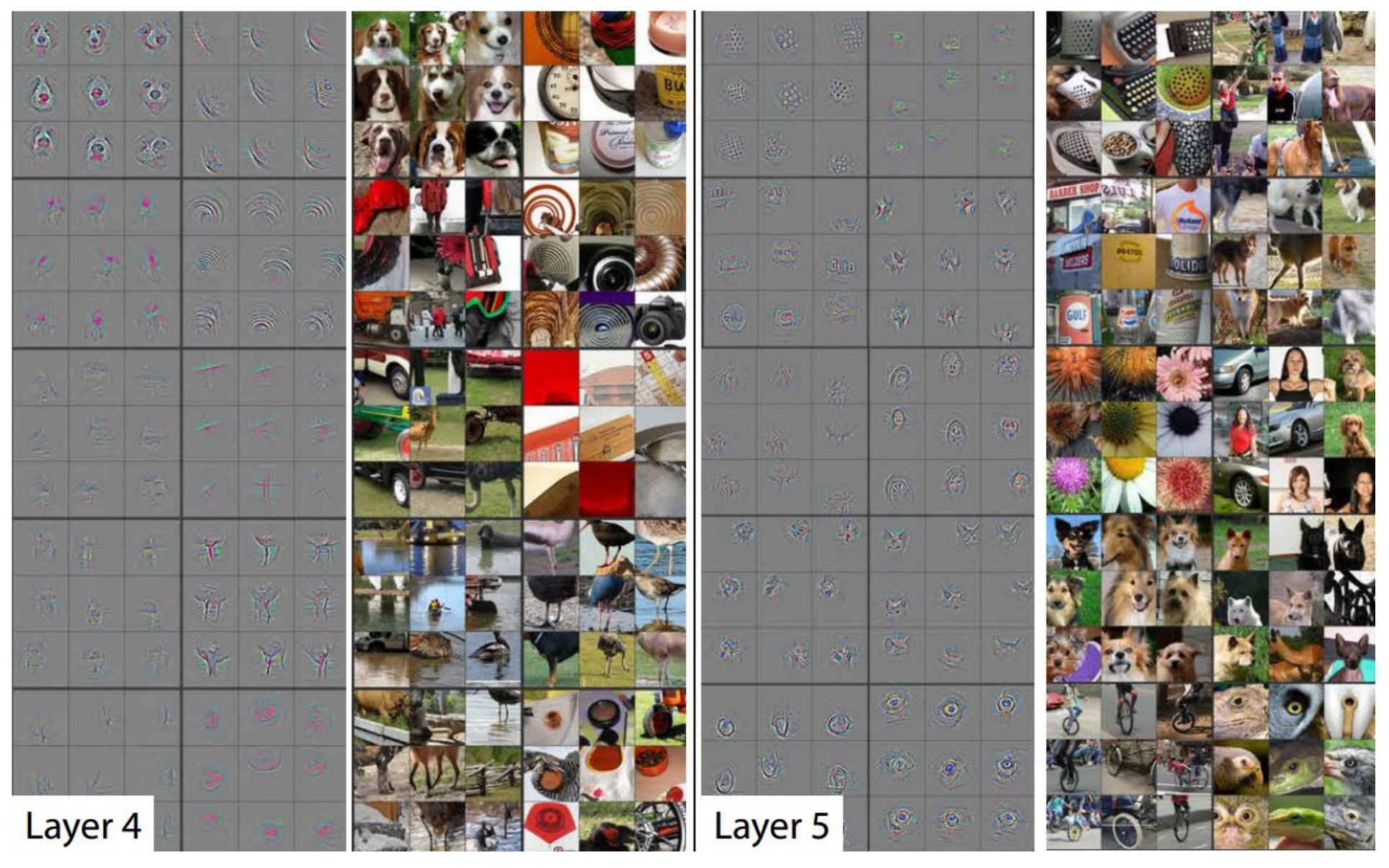

# Things to remember

- Models trained on ImageNet are used as pretrained "backbones" for other vision tasks
- Mask-RCNN samples patches in feature maps and predicts boxes, object region, and keypoints
- Many image generation and segmentation methods are based on U-Net downsamples while deepening features, then upsamples with skip connections

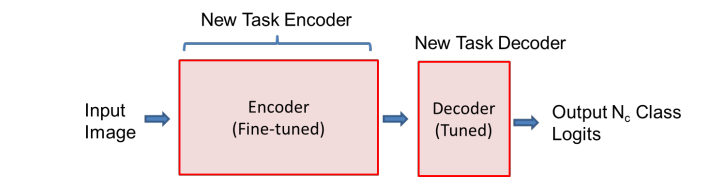

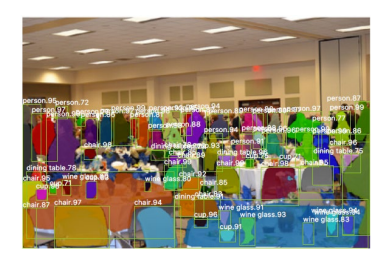

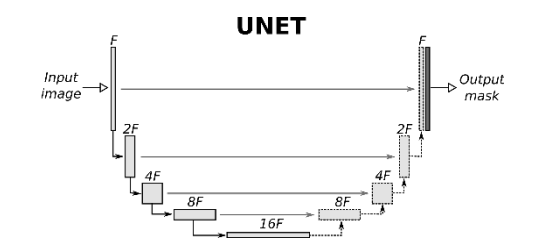